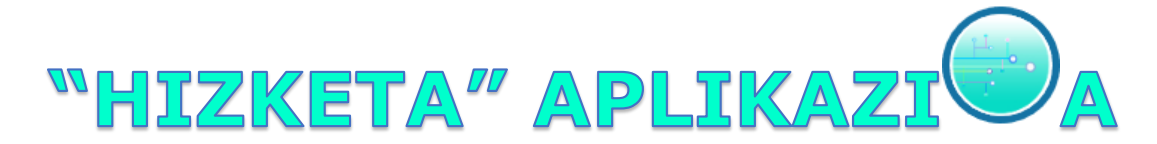

#### **LANHITZEKO ERABILTZAILEAREN GIDA**

## **Aplikazioan alta eman**

Lehenik eta behin, **erakundearen fitxa eta erabiltzailearen fitxa** bete eta [lanhitz@euskadi.eus](mailto:lanhitz@euskadi.eus) helbidera bidali "Hizketa" aplikazioan alta emateko.

Fitxa horiek eskuratzeko:

- $\checkmark$  [Webgunetik](https://www.euskadi.eus/zer-laguntzen-da-diruz/web01-a2lanhit/eu/) deskargatu
- $\checkmark$  Egoitza elektronikotik deskargatu
- [lanhitz@euskadi.eus](mailto:lanhitz@euskadi.eus) postontzian eskatu

## **Aplikazioan sartu**

Erabiltzaileak **ziurtagiria digitala** behar du **[aplikazioan sartu](https://www.euskadi.eus/informazioa/hizketa-aplikazioa/web01-a2euplan/eu/)** ahal izateko:

- $\checkmark$  Kudeatzen duen erakundearen ziurtagiria
- $\checkmark$  NAN elektronikoa
- $\checkmark$  Izenperen itsatsontzien jokoa
- $\checkmark$  Herritarraren ziurtagiria
- $\checkmark$  Pertsona fisikoaren ziurtagiria (Izenpe)
- $\checkmark$  Pertsona fisikoaren ziurtagiria (FNMT)
- $\checkmark$  Erakundeko ordezkarien ziurtagiria

Erabiltzaileak erakundearen ziurtagiria edo erakundeko ordezkariaren ziurtagiria erabiltzen ez badu, **[Ahalordeen](https://www.euskadi.eus/web01-sede/eu/contenidos/informacion/egoitza_ordezkarien_erregistro/eu_egoitza/index.shtml) erregistro elektronikoan** izena eman beharko du.

Erabiltzaileak zein erakundetan jardungo duen adierazi behar du aplikazioan (teknikari bat hainbat erakundetako solaskide izan daiteke).

"Erakundearen datuak" atalean entitateari buruzko datuak zuzendu edo aldatu daitezke.

# **Eskaerarekin batera egin beharrekoa**

#### **Plan estrategikoa gehitu**

- **2022-2023 urteetarako** plan estrategikoa sortu:
	- o Hasiera data, 2022koa eta amaiera data, 2023koa
	- o Elebidunen ehunekoa
	- o Plan estrategikoaren onarpen data
- "Xehetasunak" botoia sakatu eta EMEren 3. mailako elementuetan honako hauek adierazi:
	- o Hasierako % (egungo egoera)
	- o Aurreikusitako % (helburua edo erakundeak lortu nahi duen aurrerapen maila)

### **Kudeaketa plana gehitu**

- Erakundearen zein Plan Estrategikoren barruan sortu nahi den Kudeaketa Plana aukeratu, hau da, Lanhitzeko Kudeaketa Plana gauzatuko den urte bereko Plan Estrategikoa.
- $\checkmark$  Ekintzak 3.mailako elementuekin lotuko dira. Bi aukera:
	- o HPSk definitutako ekintzetatik nahi direnak aukeratu
	- o Ekintza berriak sortu
- $\checkmark$  Ekintza bakoitzari buruzko informazioa osatu.

### **Justifikazio-fasean egin beharrekoa**

#### **Plan estrategikoa: amaierako egoera**

 $\checkmark$  Plan Estrategikoaren amaierako ehunekoa adierazi 3. mailako elementuetan, lortutako helburua.

#### **Kudeaketa plana: amaierako egoera**

- $\checkmark$  Aurreikusitako ekintza bakoitzaren amaierako egoera adierazi:
	- o Eginda
	- o Atzeratuta: arrazoia eman (euskaraz eta gaztelaniaz) eta ekintza gauzatzeko data berria zehaztu.
	- o Bertan behera utzita: arrazoia eman (euskaraz eta gaztelaniaz).

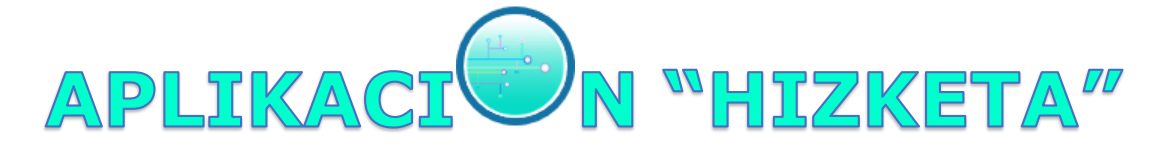

#### **GUÍA PARA EL USUARIO O USUARIA DE LANHITZ**

## **Alta de usuario/a**

Para darte de alta en la aplicación debes cumplimentar la ficha de la entidad y la ficha de usuario/a y enviarlas a la dirección [lanhitz@euskadi.eus.](mailto:lanhitz@euskadi.eus)

Puedes encontrar las fichas en:

- $\checkmark$  La [web Lanhitz](https://www.euskadi.eus/cual-es-el-objeto-de-la-subvencion/web01-a2lanhit/es/) (en el área "Plan de gestión anual")
- La Sede electrónica del Gobierno Vasco
- $\checkmark$  Solicitándolas en la dirección [lanhitz@euskadi.eus](mailto:lanhitz@euskadi.eus)

### **Acceso a Hizketa**

El usuario o usuaria debe utilizar un certificado digital para poder **[acceder a la](https://www.euskadi.eus/informacion/hizketa-aplicacion-para-la-gestion-linguistica/web01-a2euplan/es/)  [aplicación.](https://www.euskadi.eus/informacion/hizketa-aplicacion-para-la-gestion-linguistica/web01-a2euplan/es/)**

- $\checkmark$  Certificado de la Entidad que gestiona.
- DNI electrónico.
- $\checkmark$  Juego de Barcos de Izenpe.
- $\checkmark$  Certificado de Ciudadano/a.
- Certificado de Persona física (Izenpe).
- $\checkmark$  Certificado de Persona física (FNMT).
- $\checkmark$  Certificado de Representante de Entidad.

En el caso de que el usuario o usuaria no utilice el certificado de la entidad o el certificado de representante de la entidad, será necesario que esté inscrito en el **[Registro electrónico de apoderamientos](https://www.euskadi.eus/registro-electronico-de-representantes/web01-sede/es/)**.

El usuario de Hizketa debe especificar cuál es la entidad sobre la que desea trabajar en cada momento (un mismo usuario puede actuar como interlocutor de varias empresas).

El usuario o usuaria puede modificar los datos de la entidad clicando sobre el nombre y accediendo de este modo a la información almacenada.

# **Fase de solicitud**

### **Añadir Plan Estratégico**

- Crear el plan estratégico para el año en curso:
	- $\circ$  El año de inicio (2022) y el del fin (2023).
	- o Porcentaje de bilingües
	- o Fecha de aprobación del Plan Estratégico.

Pulsar el botón "Detalle" e introducir los siguientes datos en los elementos del tercer nivel:

- o El Porcentaje al Inicio (situación actual)
- o El porcentaje previsto (el objetivo o el progreso que desea alcanzar la entidad)

### **Añadir Plan de Gestión**

- Seleccionar el Plan Estratégico de la entidad en el que se desea añadir el Plan de Gestión, es decir, el plan estratégico del mismo año en el que se va a llevar a cabo el Plan de Gestión de Lanhitz.
- $\checkmark$  las Acciones se asociarán directamente sobre los Elementos de Tercer Nivel procedentes del Plan Estratégico. Dos opciones:
	- o Seleccionar alguna de las acciones definidas por la VPL.
	- o Añadir otras acciones.
- Completar la información correspondiente a cada acción.

# **Fase de justificación**

#### **Plan estratégico: nivel alcanzado al finalizar el plan**

 $\checkmark$  Indicar el porcentaje final en los elementos del tercer nivel, el objetivo alcanzado al finalizar el Plan Estratégico.

### **Plan de gestión: información sobre la situación final de las acciones**

- $\checkmark$  Indicar el estado en el que se encuentran las acciones que se habían previsto al inicio del plan:
	- o Hecha
	- o Retrasada: indicar la razón por la cual se ha aplazado (en euskara y castellano) y una nueva fecha prevista para su realización.
	- o Abandonada: motivo de la cancelación aplazado (en euskara y castellano).